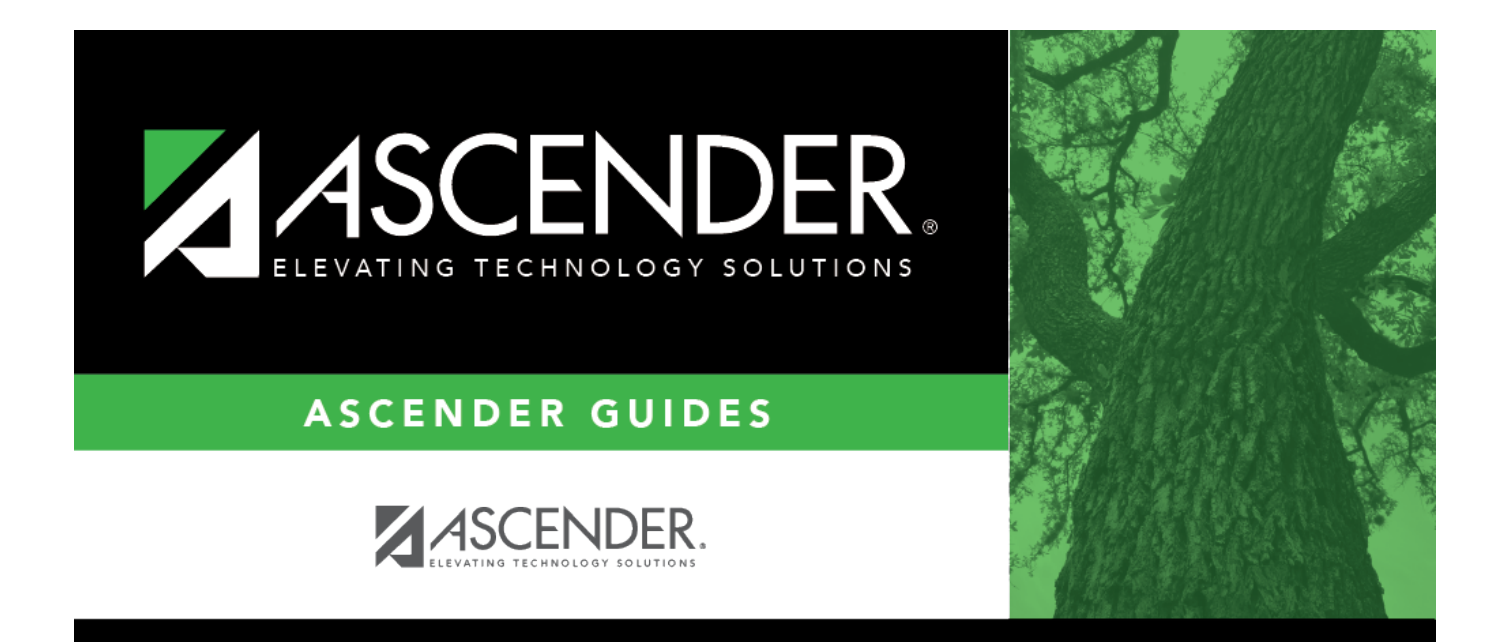

## <span id="page-0-0"></span>**banks\_lookup**

## **Table of Contents**

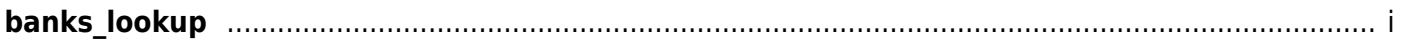

In the **Search** field, begin typing a bank code or name. As you type the data, a drop-down list of corresponding data is displayed. Select a bank code.

The Banks lookup closes and the selected bank is populated in the **Bank** field.

Click $\boxed{\times}$  or **Cancel** to return to the originating tab/page without selecting a bank.